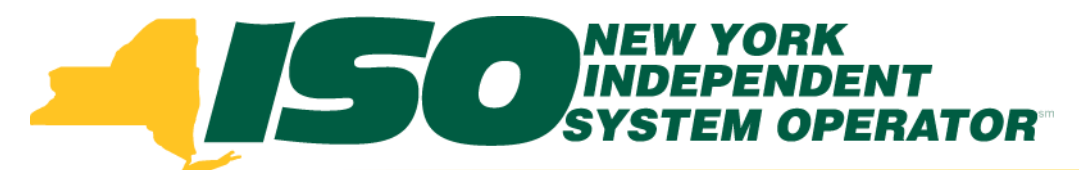

### Part 3 – DSASP Resource Enrollment in DRIS Demand Response Information System (DRIS) Training for March 2013 Deployment

#### **Michael Lavillotti**

*Product Business Analyst New York Independent System Operator*

*Tuesday, March 5th, 2013 09:00 AM – 12:00 PM*

*Thursday, March 14th, 2013 01:00 PM – 04:00 PM*

**Web Ex - Rensselaer, NY**

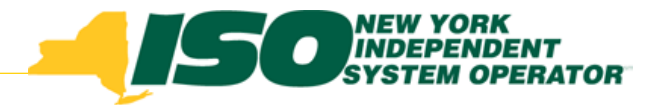

## Training Topics

- Part 1: Introduction to DRIS
	- *DRIS User Requirements*
	- *User Privileges*
	- *Access to DRIS*
- Part 2: DSASP Overview
- **Part 3: DSASP Resource Enrollment in DRIS**
	- *Export Enrollment File*
	- *Import DSASP Resources*
	- *Resource Import Validations*
	- *Manage Import Results*
- Part 4: DSASP Aggregations in DRIS
	- *View DSASP Aggregations and Resources*
	- *DSASP Resource Enrollment Statuses*
	- *Manage DSASP Aggregations*
- ◆ Part 5: DSASP Resource Registration for MIS
	- *Export DSASP Resource Report from DRIS*
	- *Submit DSASP Registration Report*
- Part 6: Submitted Aggregations in DRIS
	- *View History of Submitted Aggregations*
- Part 7: View DSASP Resource Enrollment in DRIS
- Part 8: Deployment
	- *Additional Training Sessions*
	- *Deployment Activities*

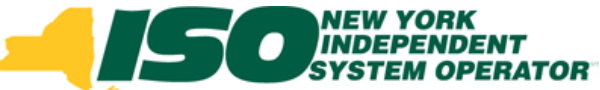

### Prerequisites to DSASP Resource Enrollment

- **Prior to importing DSASP resources into DRIS, Market Participants must have completed the following:**
	- *Contact Member Relations*
		- **Register as a NYISO Customer**
		- **Register as a DSASP Provider**
	- *MIS*
		- **Have DRIS user privileges assigned by the MP organization MIS Administrator**
	- *DRIS*
		- **Assign a contact type of "Admin" for DSASP in DRIS**

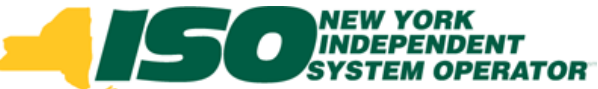

## Prerequisites to DSASP Resource Enrollment

- **Contact Types**
	- *Assign a contact type of "Admin" for DSASP in DRIS*

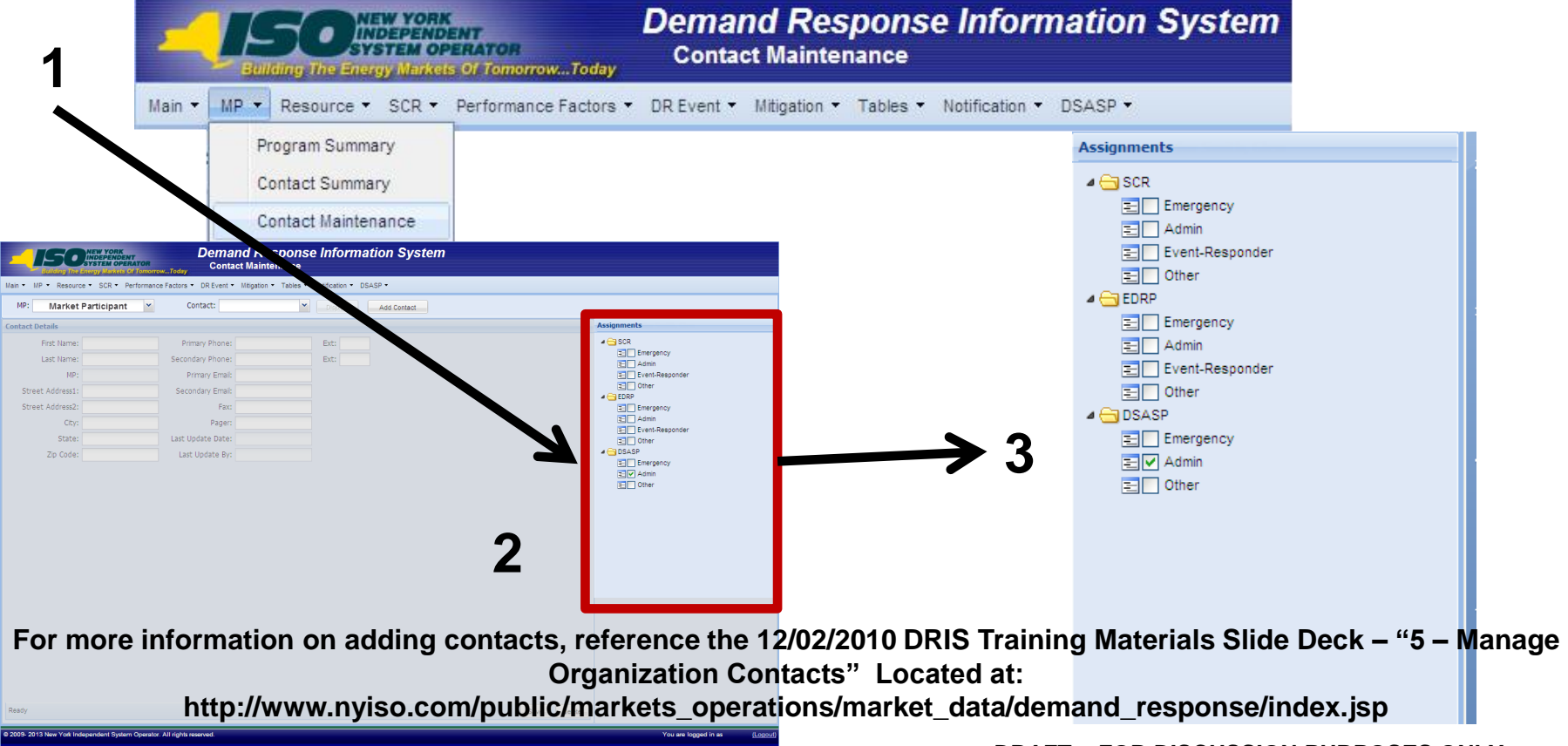

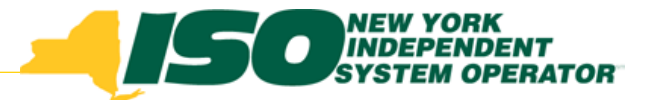

### Enroll DSASP Resources

- **DSASP Resource enrollment in DRIS consists of:**
	- *Export the DSASP Enrollment Import file to use as template*
	- *Import the DSASP Enrollment Import file with resources added*
		- **DRIS will validate DSASP Resources**
	- *Review and possible action on resource import Exceptions*
	- *Review and possible action on resource enrollment requests*

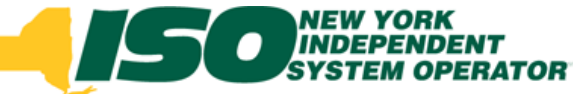

### DSASP Enrollment Import File

- **Export import template or current enrollment data for DSASP Resources**
	- *Export blank import file or existing resources from DRIS*
	- *Download blank import file from NYISO website*
		- **[http://www.nyiso.com/public/markets\\_operations/market\\_da](http://www.nyiso.com/public/markets_operations/market_data/demand_response/index.jsp) [ta/demand\\_response/index.jsp](http://www.nyiso.com/public/markets_operations/market_data/demand_response/index.jsp)**

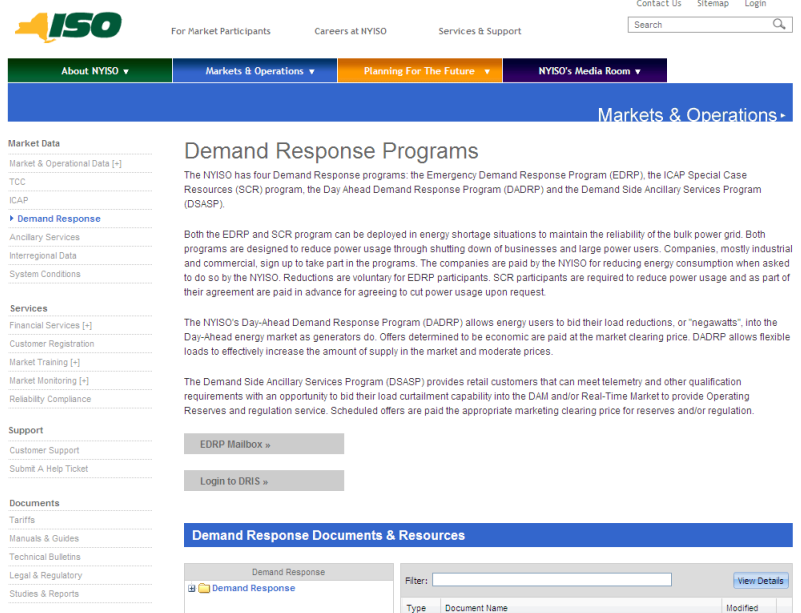

# Prepare DSASP Enrollment Import File

**From the Main Menu select Imports/Exports**

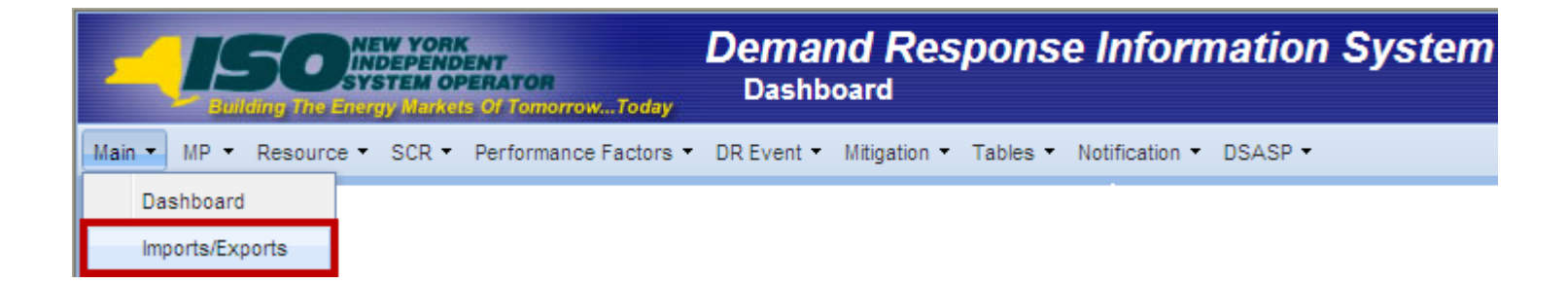

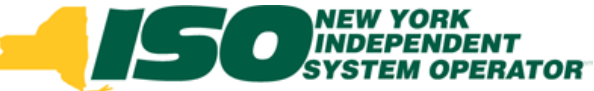

#### Prepare DSASP Enrollment Import File **DSASP Export File**

- *Select the current Capability Period*
- *Select the DSASP Resource Export from the Exports menu*
- *Select "Export" and choose to Save the export to use as the DSASP Enrollment import template*

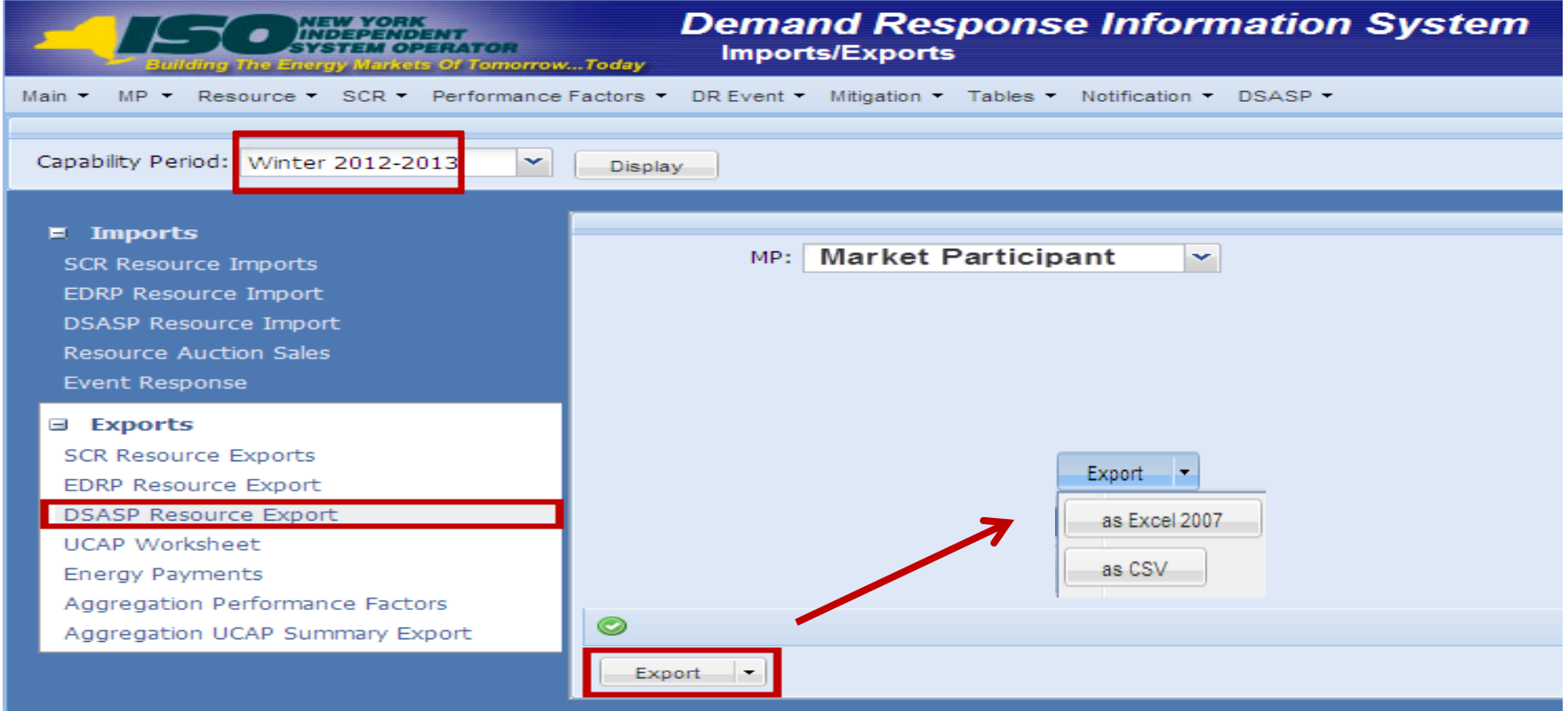

## DSASP Resource Enrollment Import File

- **Header Rows**
	- *Effective Date = 04/01/13 (current date)*
	- *Program Type = DSASP*
- **Required Fields**
	- *Dependent on Resource Type and Aggregation Type*

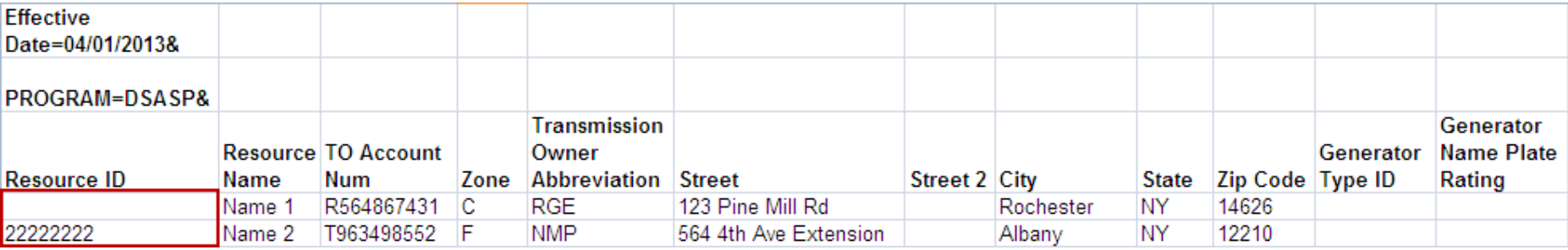

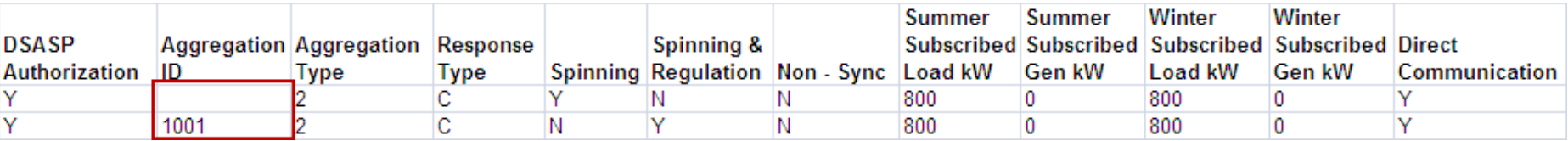

## DSASP Resource Enrollment Data – Existing Fields

- **DSASP Resource Enrollment Import fields which correspond to existing fields in the SCR and/or EDRP programs**
	- *Resource ID*
	- *Resource Name*
	- *TO Account Number*
	- *Zone*
	- *TO Abbreviation*
	- *Street*
	- *Street 2*
	- *City*
- *State*
- *Zip Code*
- *Generator Type ID*
- *Generator Name Plate Rating*
- *Aggregation ID*
- *Response Type*

## DSASP Resource Enrollment Data – New Data Required

- **Additional DSASP Resource Enrollment Import fields specific to the DSASP program**
	- *DSASP Authorization*
	- *Aggregation Type*
	- *DSASP Product(s)*
	- *Seasonal Load Reduction Capability (Winter and Summer)*
	- *Seasonal Generator Output (Winter and Summer)*
	- *Direct Communication*

## DSASP Resource Enrollment Data – New Data Defined

#### **DSASP Authorization**

- *Format: Must be Y or N*
- *Acknowledgement of agreement between individual resource and Market Participant*

#### **Aggregation Type**

- *Format: Must be 1, 2, 3 or 4*
- *Aggregation Type corresponds to aggregation resource count and Market Product*

## DSASP Resource Enrollment Data – Eligibility by Response Type

- **DSASP Response Type and Product Mix**
	- *Dependent on Response Type of a resource*
	- *Resources which meet criteria may participate in allowed product types either individually or as part of a group*
	- *Type C Resources may participate in all three product categories* 
		- **Spinning, Non-Synchronous, Regulation**
	- *Type B and Type G Resources may only participate in the Non-Synchronous product category*

## DSASP Resource Enrollment Data – Market Products

- **Spinning**
	- *Format: Y or N, if Y, other product categories must be labeled N*
- **Spinning & Regulation**
	- *Format: Y or N, if Y, other product categories must be labeled N*
	- *NPCC A-06 "Operating Reserve Criteria" was approved on 7/17/2007 to reflect:*
		- **Interruptible load eligible for synchronous reserve**
		- **Behind the fence generation eligible for non-synchronous reserve**
		- **No DSASP Resource connected to behind the meter generation of any kind is eligible for Spinning Reserves or Regulation**
- **Non-Sync**
	- *Format: Y or N, if Y, other product categories must be labeled N*
	- *Curtailment and/or eligible behind-the-meter Local Generator as demand response (Response Types B, C or G)*

#### **©** 2013 New York Independent System Operator, Inc. All Rights Reserved. **DRAFT – FOR DISCUSSION PURPOSES ONLY 14**

## DSASP Resource Enrollment Data

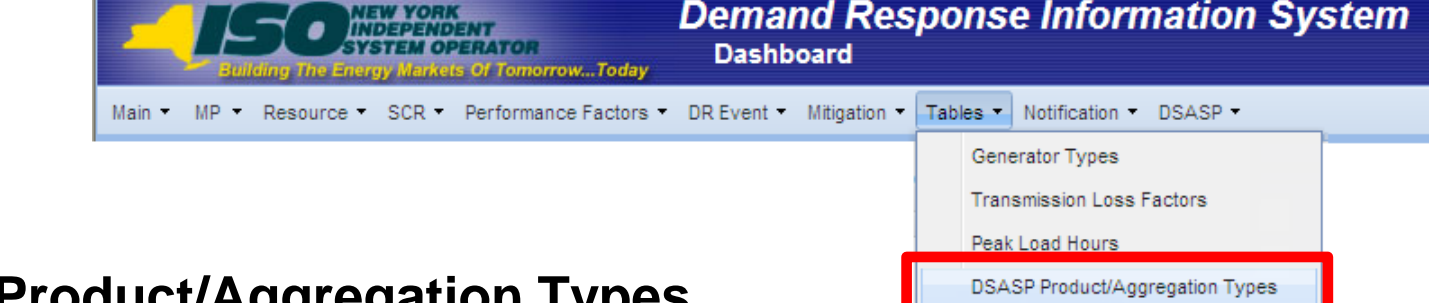

**DSASP Product/Aggregation Types**  *The following table illustrates which Aggregation Type ID value to assign each resource, depending on Response Type, whether the DSASP Resource is an Individual Resource or a group of resources and desired DSASP Product Category*

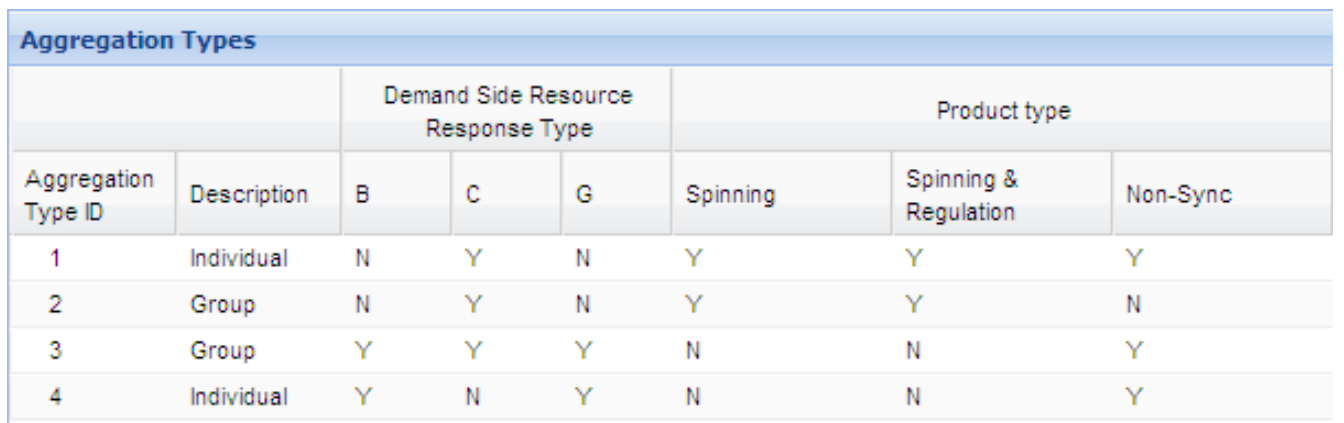

## DSASP Resource Enrollment Data – Load and Generation

- **Summer & Winter Subscribed Load kW**
	- *Format: Numeric, kW*
	- *Values based on Response Type:*
		- **B: Must be greater than or equal to zero**
		- **C: Must be greater than zero**
		- **G: Must be null or zero**

#### **Summer & Winter Subscribed Gen kW**

- *Format: Numeric, kW*
- *Values based on Response Type:*
	- **B: Must be greater than zero, no greater than Name Plate Rating**
	- **C: Must be null or zero**
	- **G: Must be greater than zero, no greater than Name Plate Rating**

## DSASP Resource Enrollment Data – Load and Generation

- **Summer & Winter Subscribed Load and Subscribed Generation kW**
	- *Validation of an individual Demand Side Resource into DRIS does not require values for both Capability Periods*
	- *Qualification of the Aggregate DSASP Resource requires greater than 1 MW of reduction capability for BOTH seasons*

## DSASP Resource Enrollment Data – Communication Type

#### **Direct Communication**

- *Format: Y or N*
- *Represents the communication path of Resource/Aggregator with the NYISO*
- *Y = Direct Communication with NYISO*
- *N = Communication with NYISO through Transmission Owner*
- *Must have same response for all resources within same aggregation*

# Import DSASP Enrollment File

- **From the Main Menu select Imports/Exports**
	- *Select the current Capability Period*
	- *Select the DSASP Resource Import from the Imports menu*
	- *Browse for the DSASP Enrollment Import file*
	- *Select "Import"*

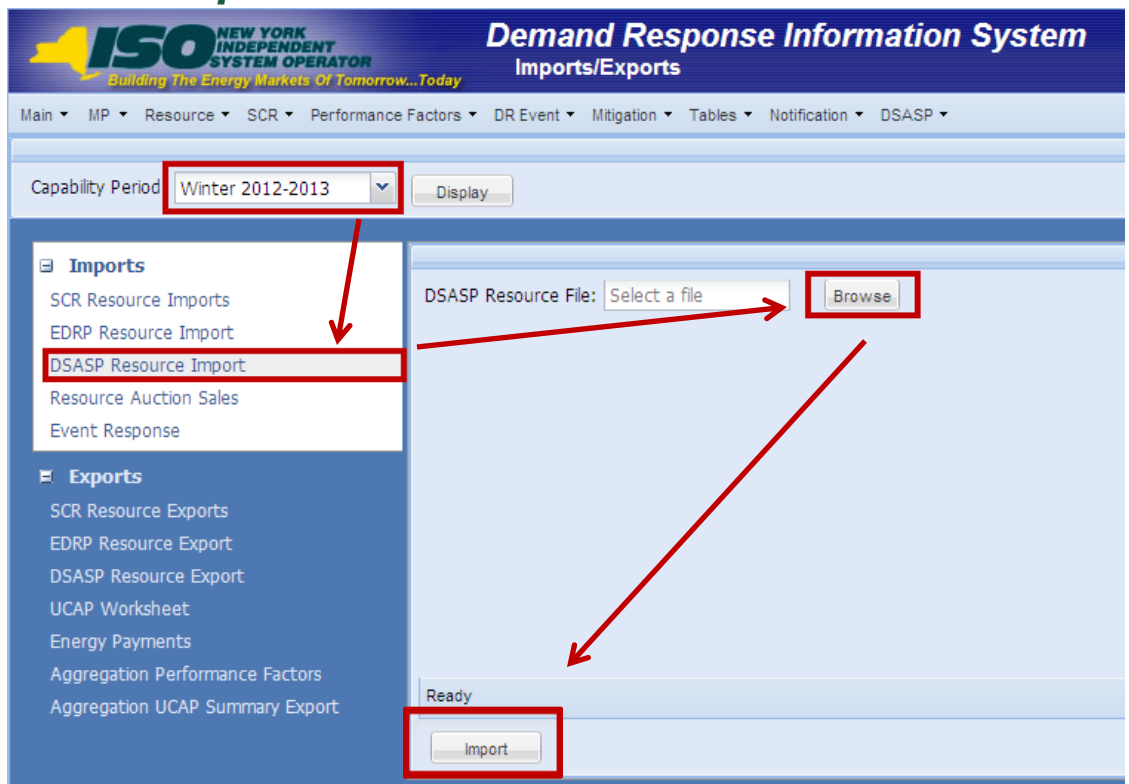

## DSASP Resource Data

- **Example file: Subsequent Exports & Imports**
	- **If a value is known and not being changed, it must be** *populated*

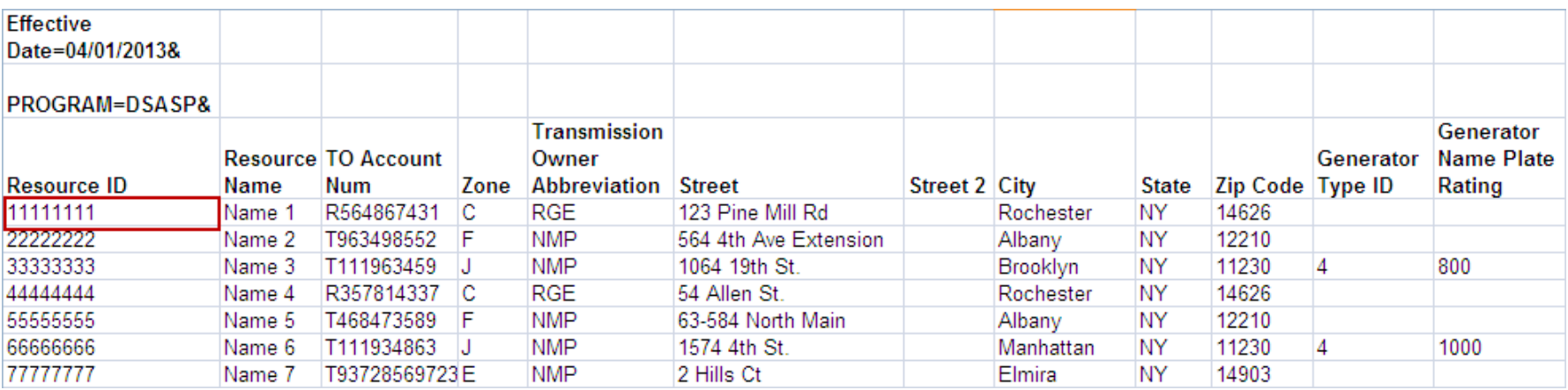

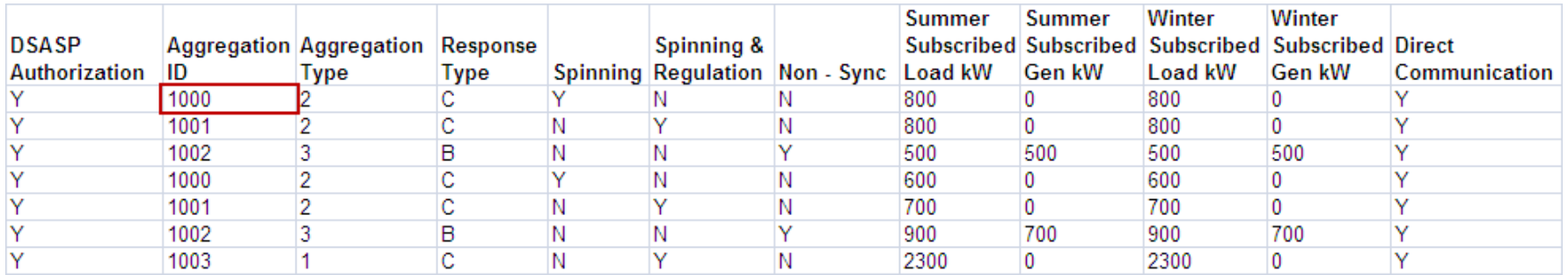

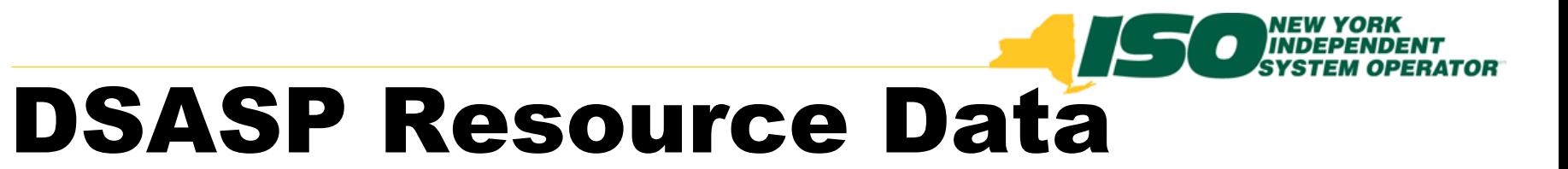

- **Example file: Subsequent Exports & Imports**
	- *Aggregation ID may be left blank on Import, when switching aggregations for a resource*
		- **All other corresponding resource data must match new Aggregation Type**

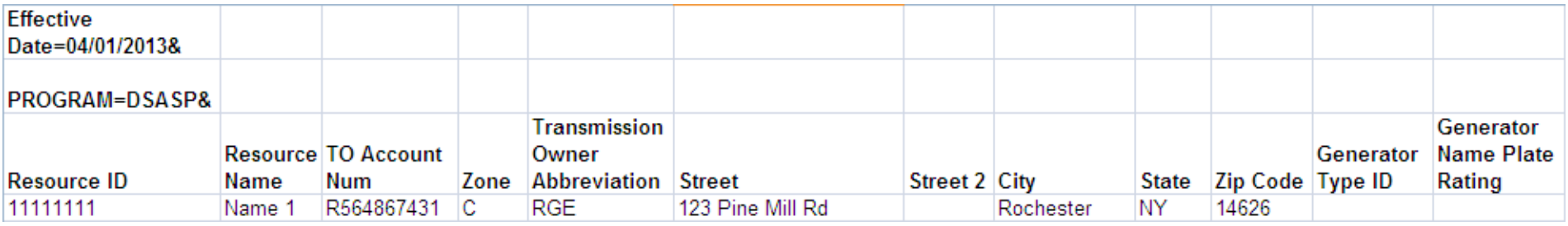

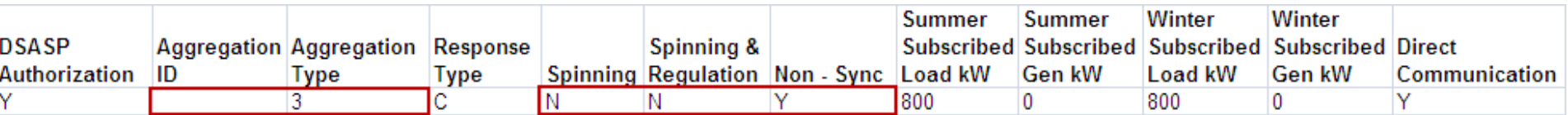

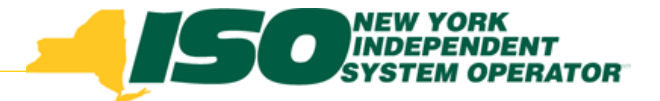

### Import Results

- **After importing DSASP resources into DRIS, Market Participants have the following options to view their import results:**
	- *Import Summary Table*
		- **Displayed after every Import**
	- *Import File Activity Table*
		- **Updated after every Import**

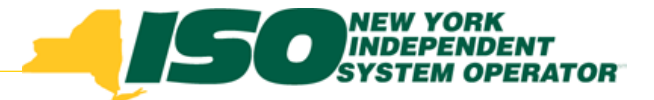

### Import Results

#### **Import Summary Table**

*Displayed after every import*

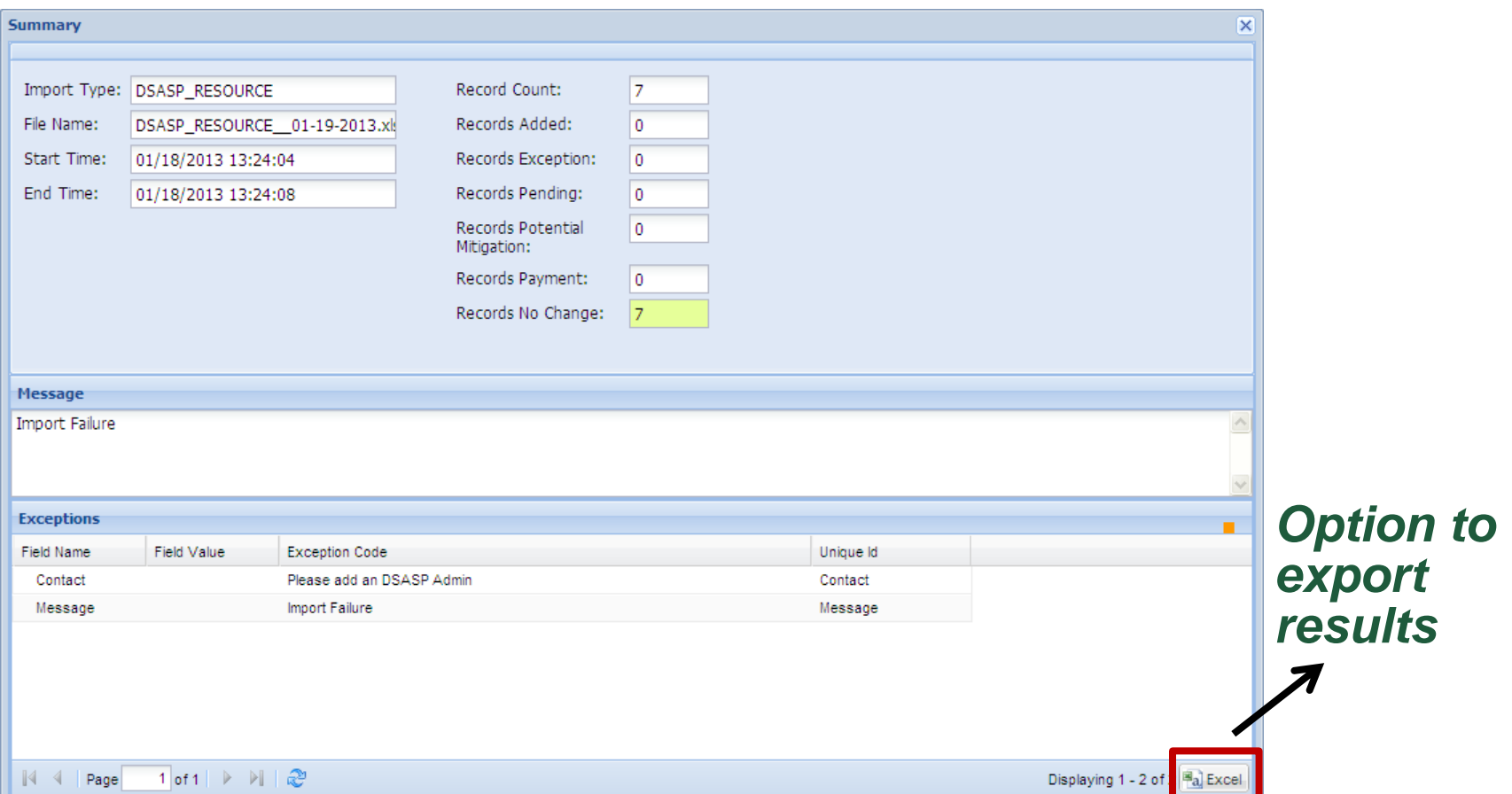

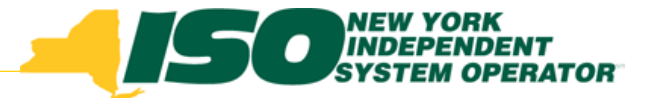

## Import Results

#### **Import History Table**

*Updated after every Import*

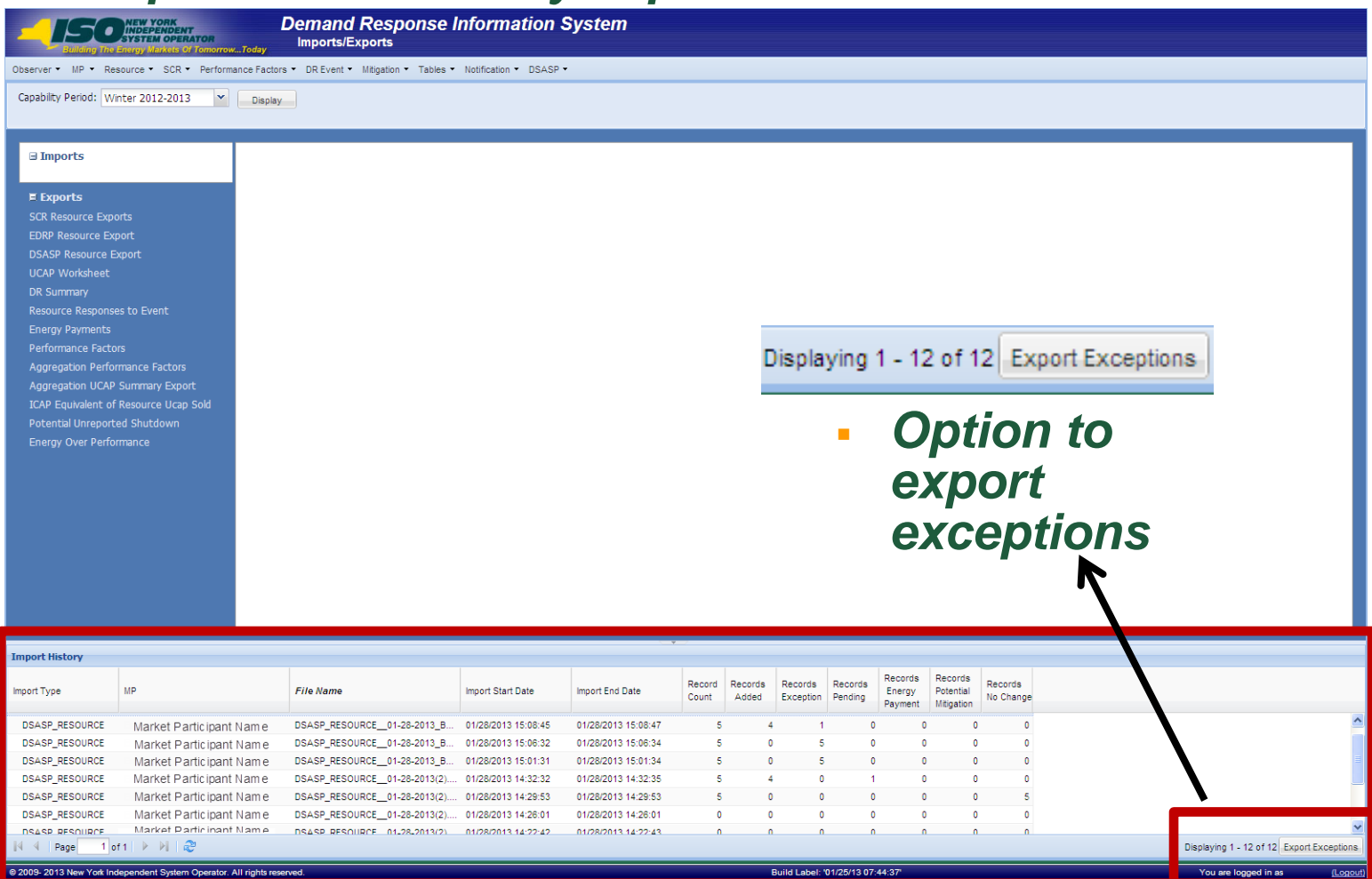

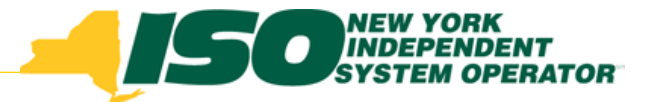

### DSASP Resource Data

- **Import Summary and History Table Fields**
	- *Record Count*
		- **Total Resource records in file**
	- *Records Added*
		- **Total new Resource records added to DRIS**
	- *Records Exception*
		- **Total records which did not pass Validation**
	- *Records Pending*
		- **Total records requiring review by NYISO**
	- *Records Potential Mitigation*
		- **Does not pertain to DSASP**
	- *Records Payment*
		- **Does not pertain to DSASP**
	- *Records No Change*
		- **Total records whose state did not change, whether or not they currently exist in DRIS**

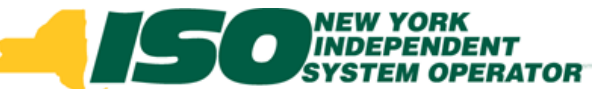

### DRIS Dashboard Display for DSASP

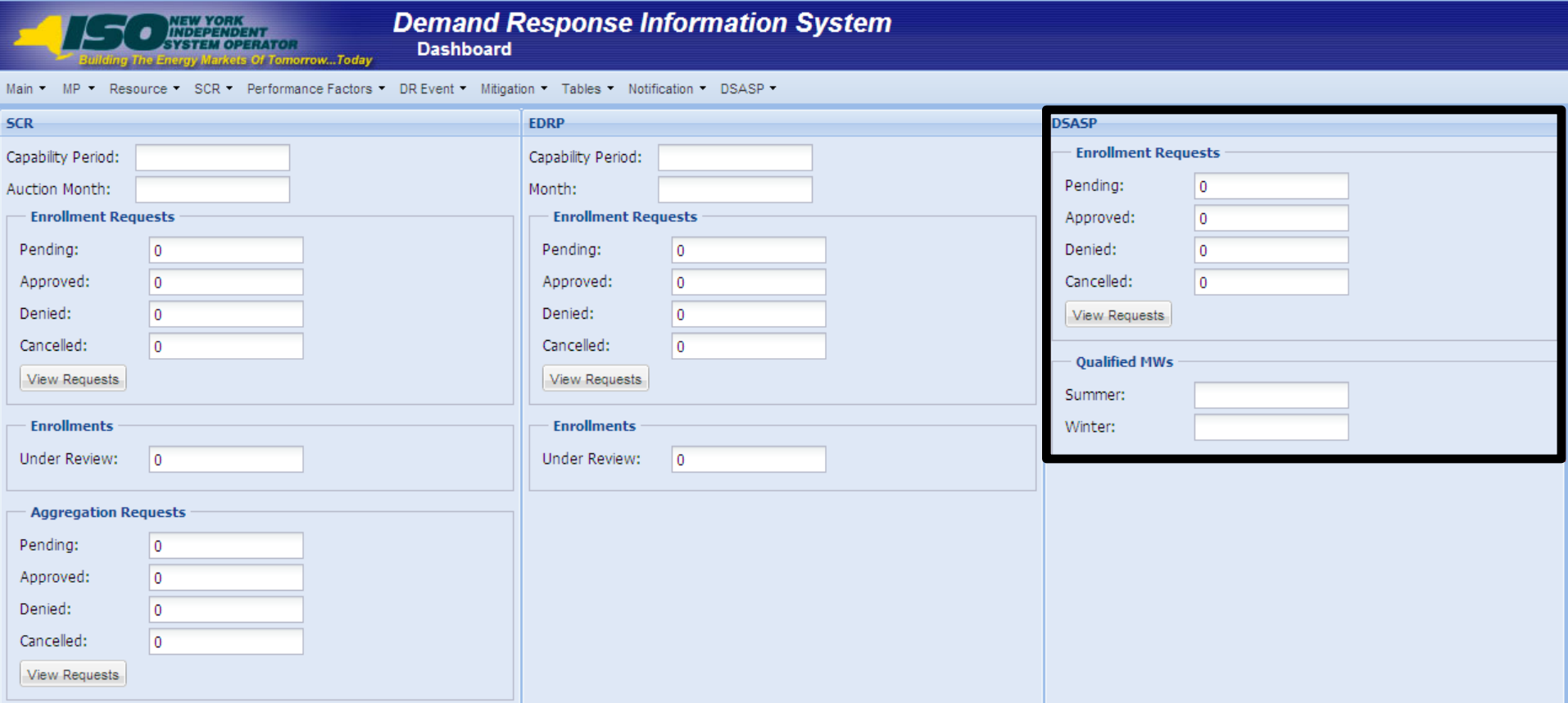

## DRIS Dashboard for DSASP – Descriptions

- **Enrollment Requests**
	- *Pending* 
		- **Count of all Pending Requests displayed for Monitored Fields or Duplicate Enrollments**
	- *Approved*
		- **Count of Enrollment Requests with a status of Approved, in the last 30 days**
	- *Denied*
		- **Count of Enrollment Requests with a status of Denied, in the last 30 days**
	- *Cancelled*
		- **Count of Enrollment Requests with a status of Cancelled, in the last 30 days**

#### **Qualified MWs**

- *Summer*
	- **MP specific count of DSASP MWs for the Summer Capability Period**
- *Winter*
	- **MP specific count of DSASP MWs for the Winter Capability Period**

## DRIS Dashboard for DSASP – View Requests

 **Navigates to Resource Enrollment Requests Screen**

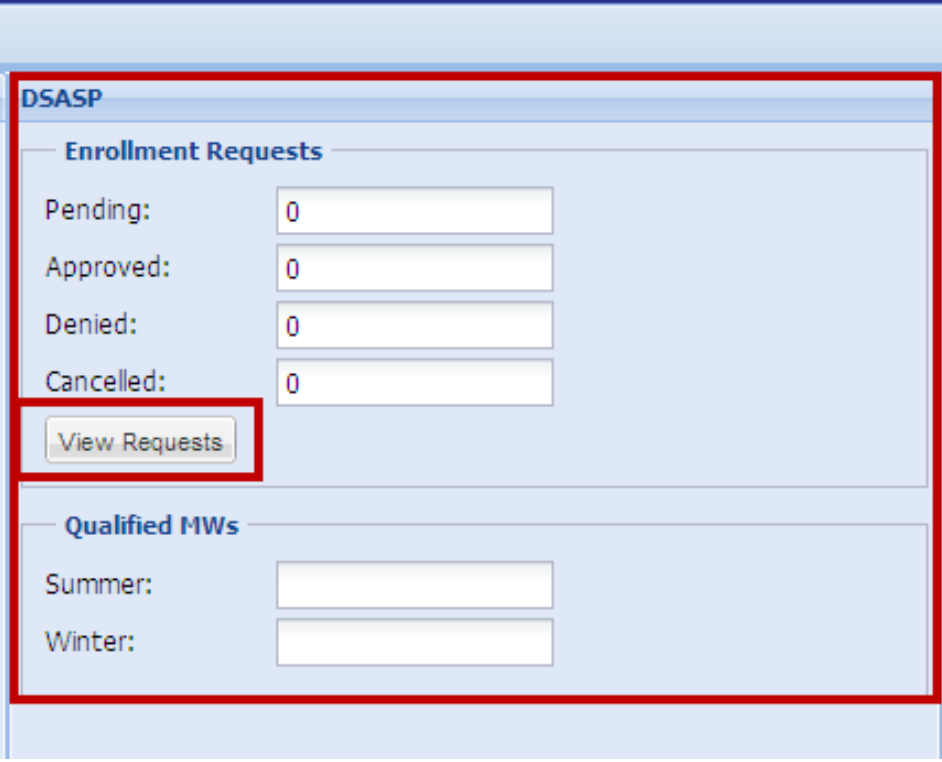

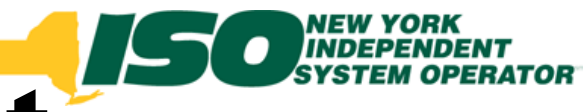

## Resource Enrollment Requests

- **Search Criteria**
	- *MP Name*
	- *Resource ID*
	- *Capability Period*
	- *Program*
	- *Month*
	- *Status*
	- *Submittal From Date*

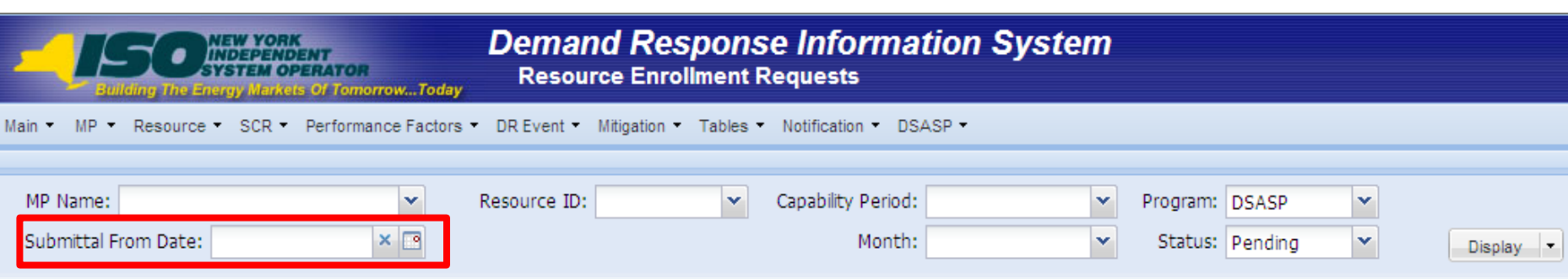

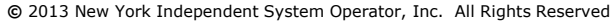

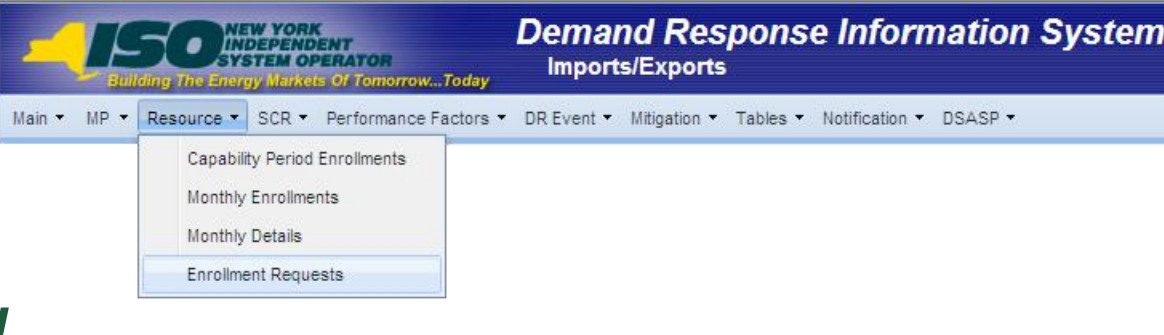

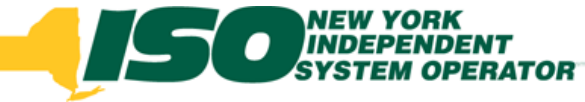

## Enrollment Requests

#### **Pending for Monitored Fields**

 *A Resource has been imported with either conflicting data or values which need to be manually reviewed*

#### **Pending for Duplicate Enrollments**

 *A Resource has been imported by a Market Participant while already being currently enrolled with a different Market Participant*

#### **Enrollment Request Statuses**

- *Pending – Awaiting decision by NYISO*
- *Approved – Pending decision approved by NYISO*
- *Denied – Pending decision denied by NYISO*
- *Canceled – Action taken by MP to withdraw Pending*

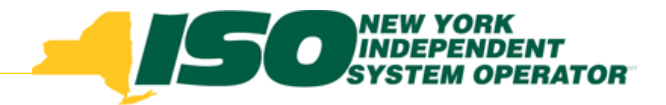

### Monitored Fields

- *Street*
- *City*
- *State*
- *Zip Code*
- *Generator Type ID*
- *Generator Name Plate Rating*
- *Response Type*
- *Direction Communication*

#### **Location:**

**[http://www.nyiso.com/public/webdocs/markets\\_operations/documents/Manuals\\_and\\_Guides/](http://www.nyiso.com/public/webdocs/markets_operations/documents/Manuals_and_Guides/Guides/User_Guides/DRIS_User_Guide.pdf) [Guides/User\\_Guides/DRIS\\_User\\_Guide.pdf](http://www.nyiso.com/public/webdocs/markets_operations/documents/Manuals_and_Guides/Guides/User_Guides/DRIS_User_Guide.pdf)**

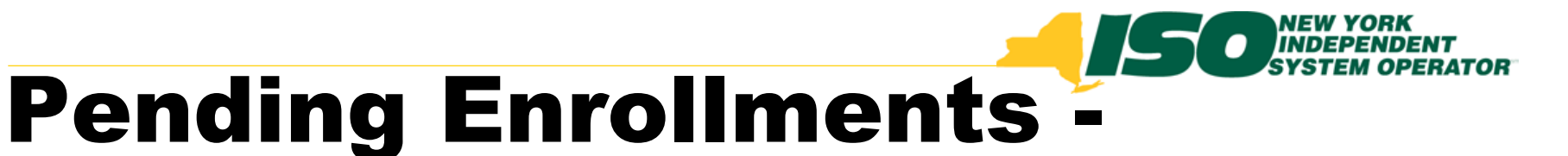

### Summary

- **Select a specific resource to view Monitored Field details**
- **View status of Pending Enrollment**

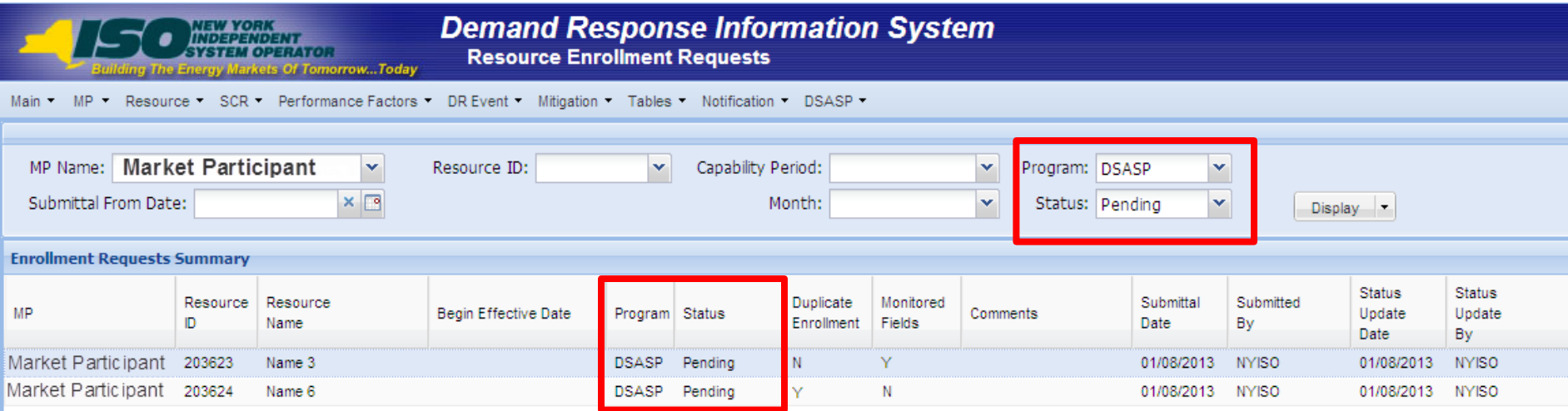

# **Pending Enrollments - Details**

#### **View current and new values for Monitored Field**

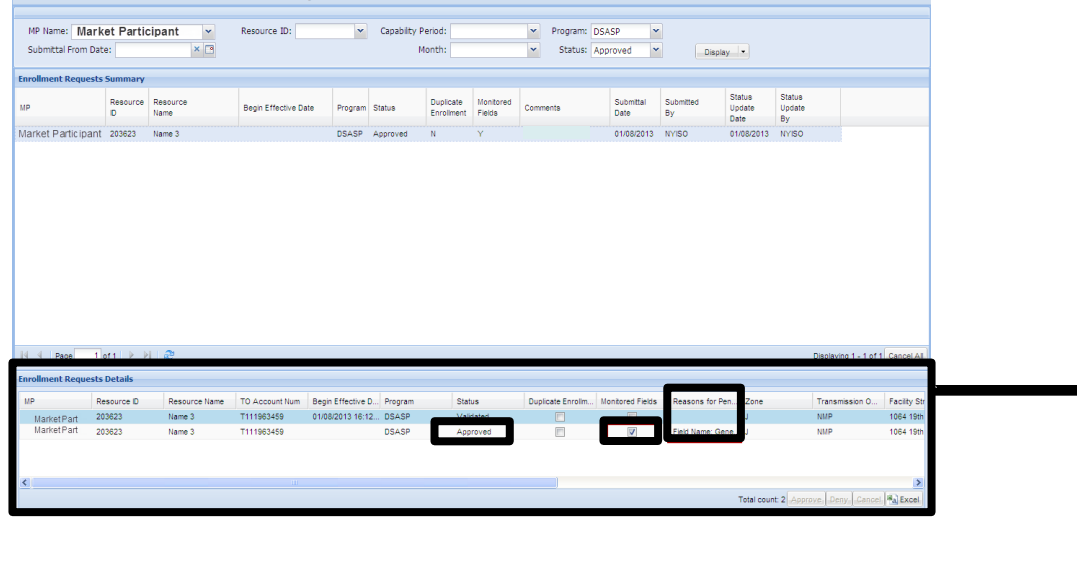

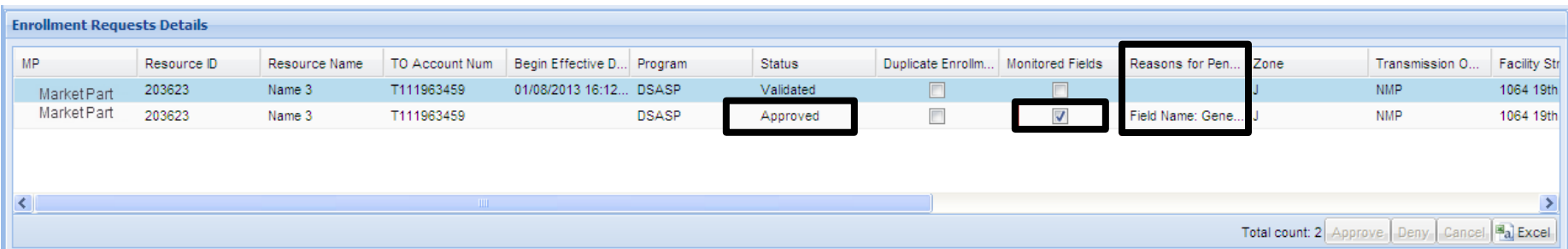

#### **©** 2013 New York Independent System Operator, Inc. All Rights Reserved. **DRAFT – FOR DISCUSSION PURPOSES ONLY 33**

### Pending Enrollments – Export Search Results **All or Individual**

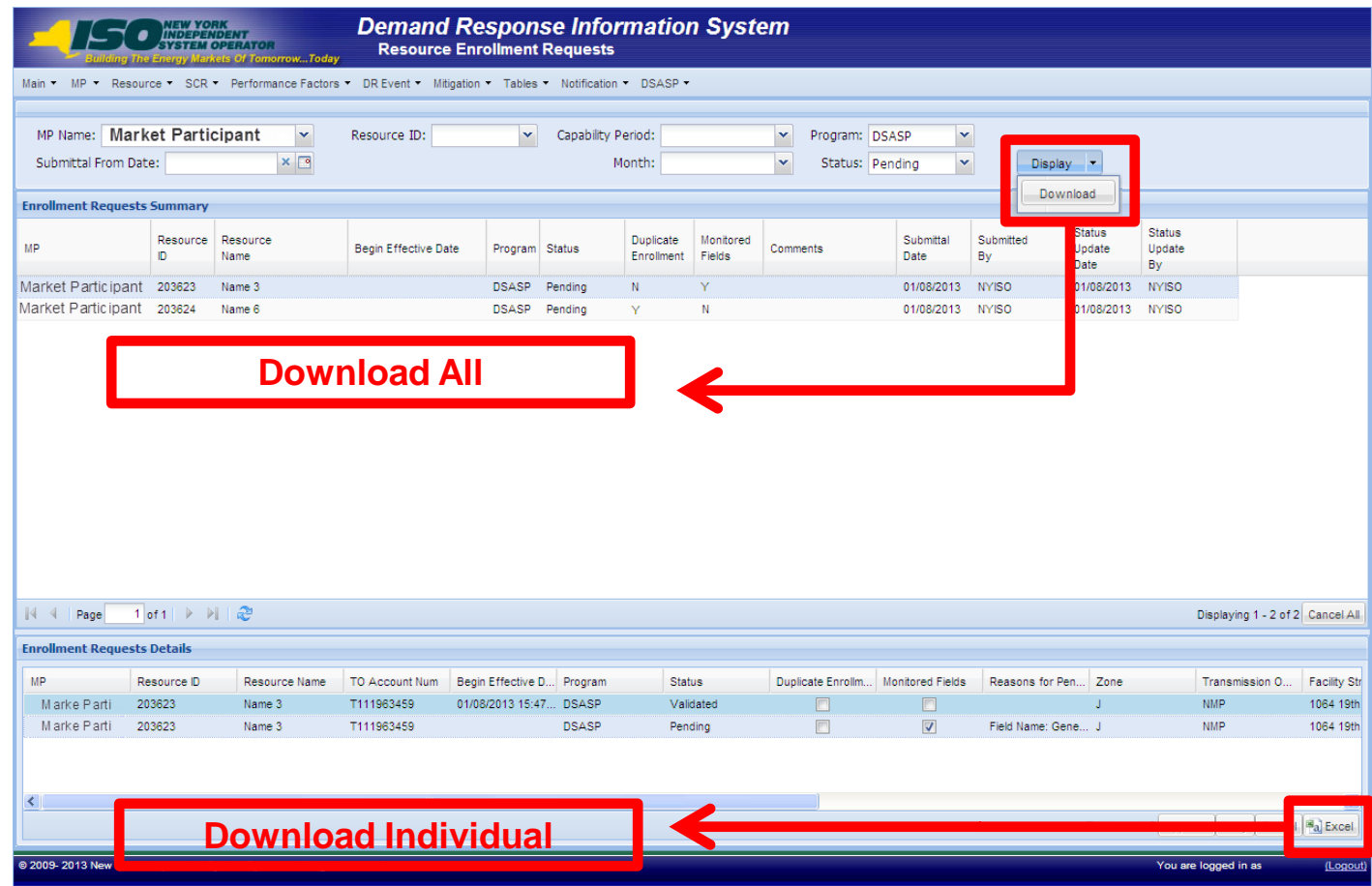

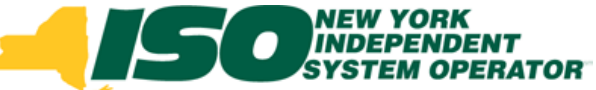

## Cancel Pending Enrollments

### **All or Individual**

*Removes resource from Pending Enrollments*

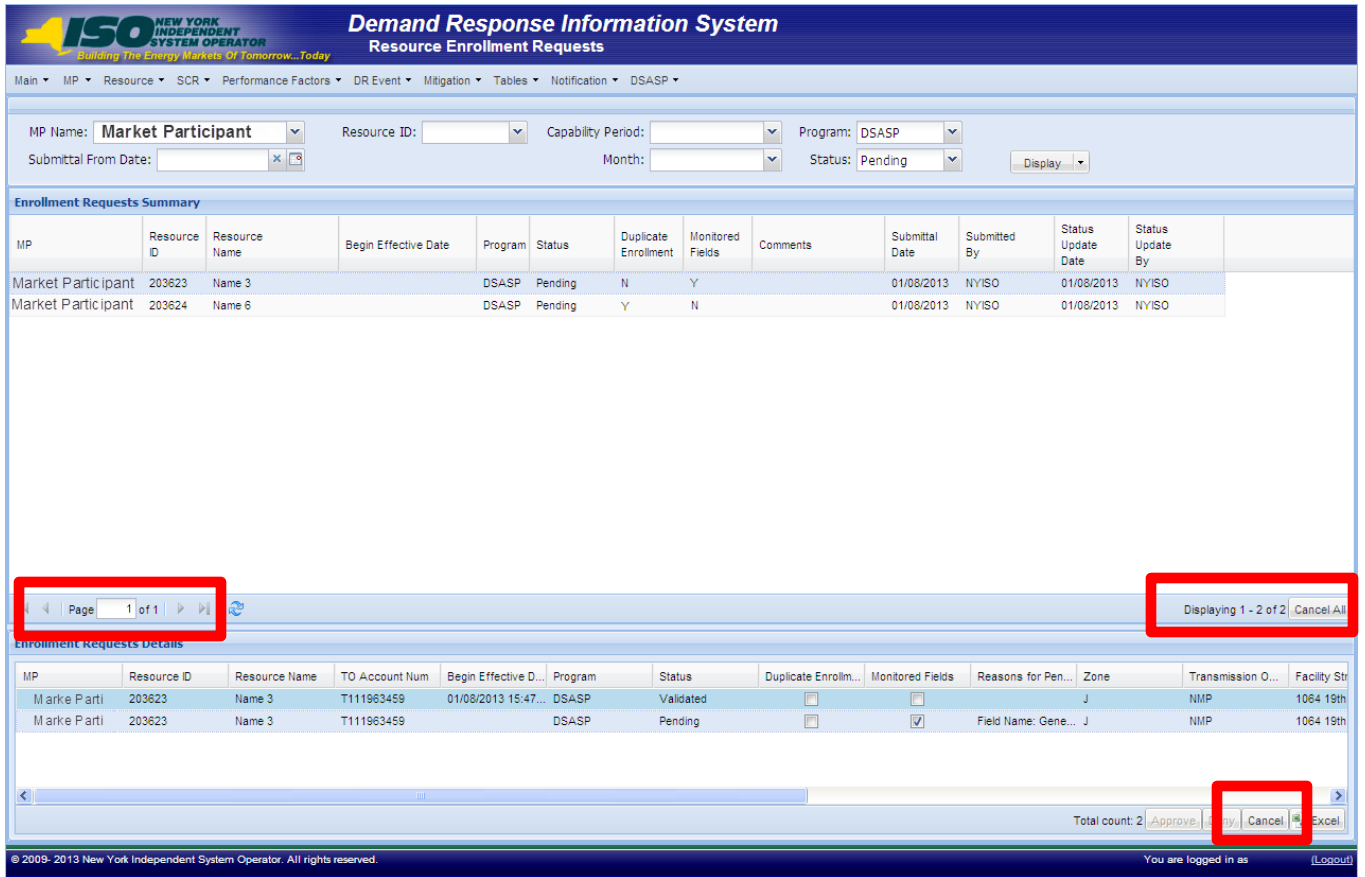

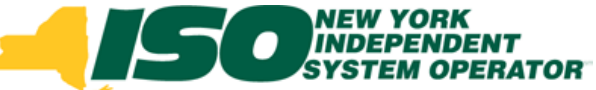

## Cancel Pending Enrollments

### **All or Individual**

*Removes resource from Pending Enrollments*

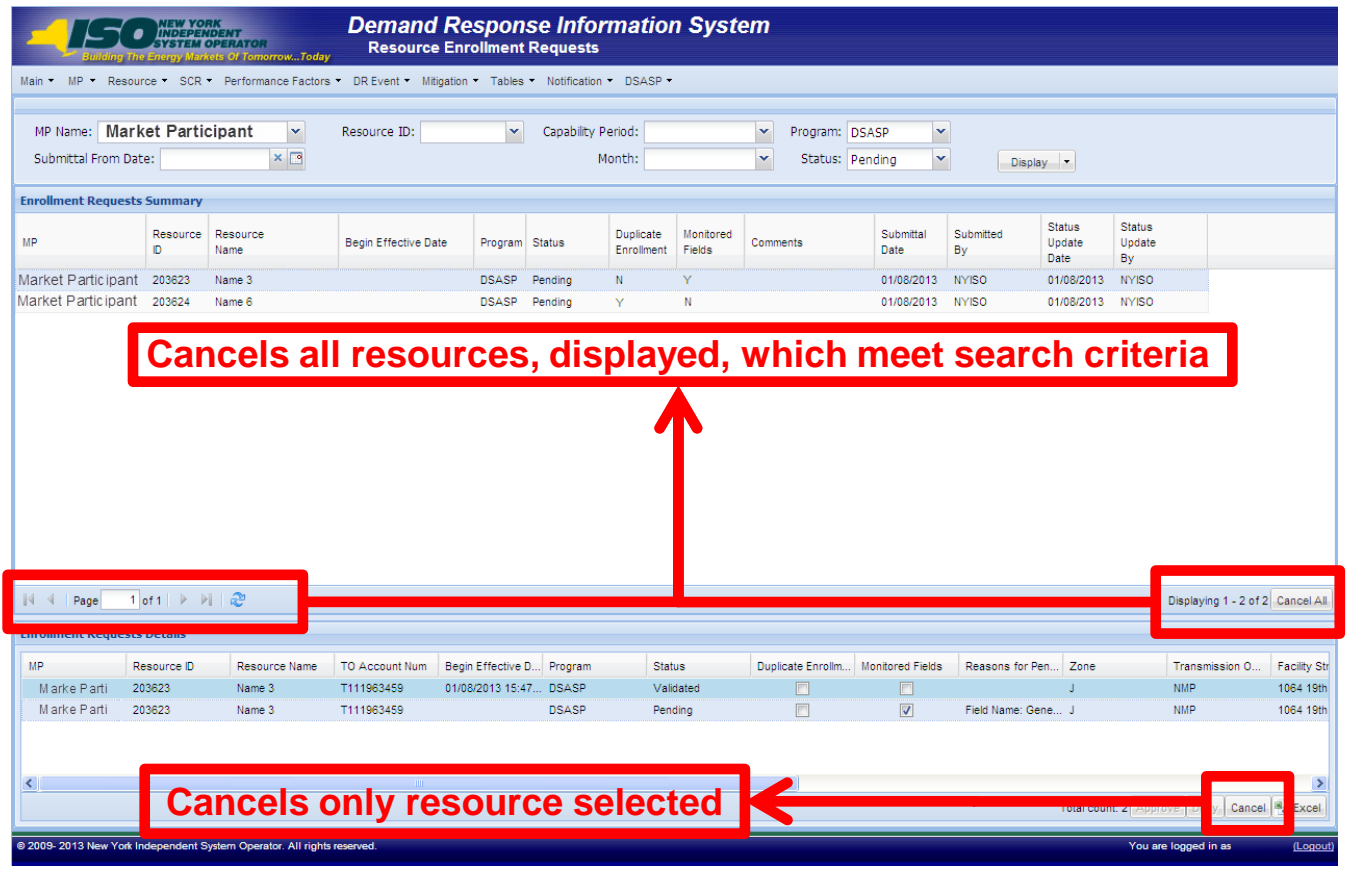

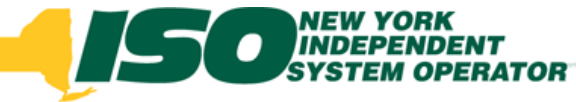

## Pending Enrollments

#### **Results**

#### *Dependent on action taken by MP or NYISO*

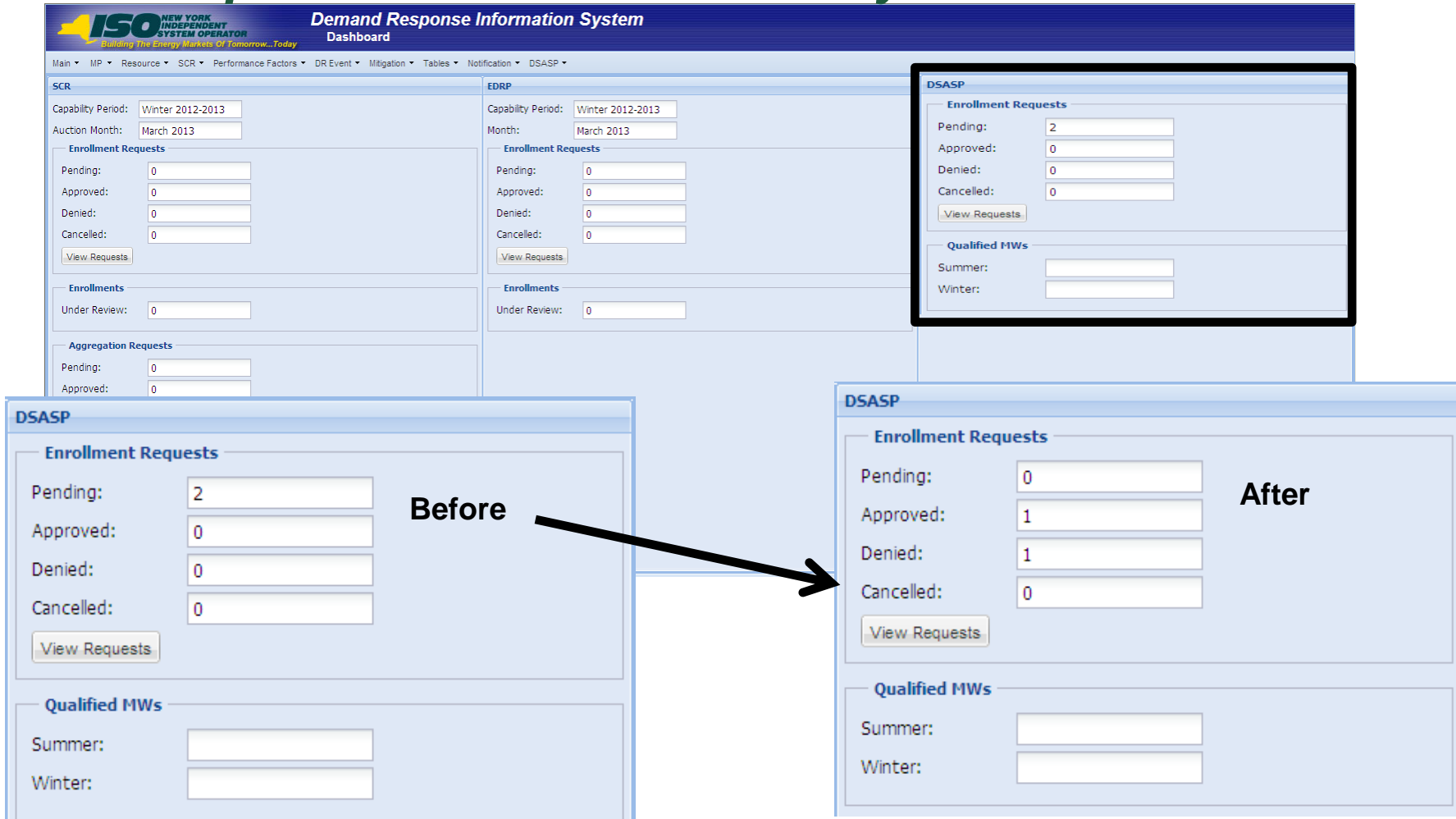

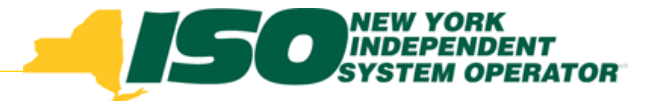

The New York Independent System Operator (NYISO) is a not-for-profit corporation responsible for operating the state's bulk electricity grid, administering New York's competitive wholesale electricity markets, conducting comprehensive long-term planning for the state's electric power system, and advancing the technological infrastructure of the electric system serving the Empire State.

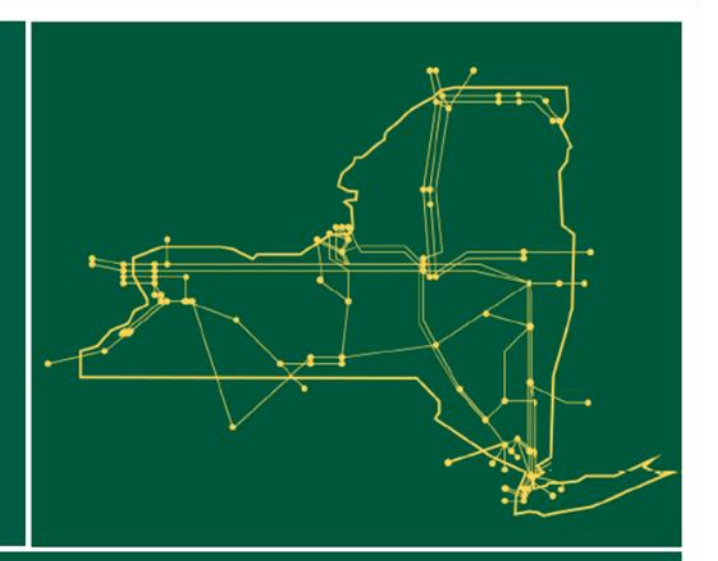

#### www.nyiso.com